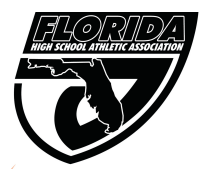

## Florida High School Athletic Association **Registration Form for Non-Traditional Student to Participate in Athletics at a Member School**

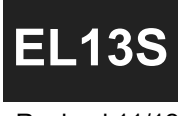

Revised 11/12

This form is to be used to register non-traditional students such as home education, charter school, special/alternative school, non-member private school and FLVS-FT Public Program students wishing to participate at a member school. This information must be submitted prior to the student competing at a member school for the sport(s) in which the student wishes to participate.

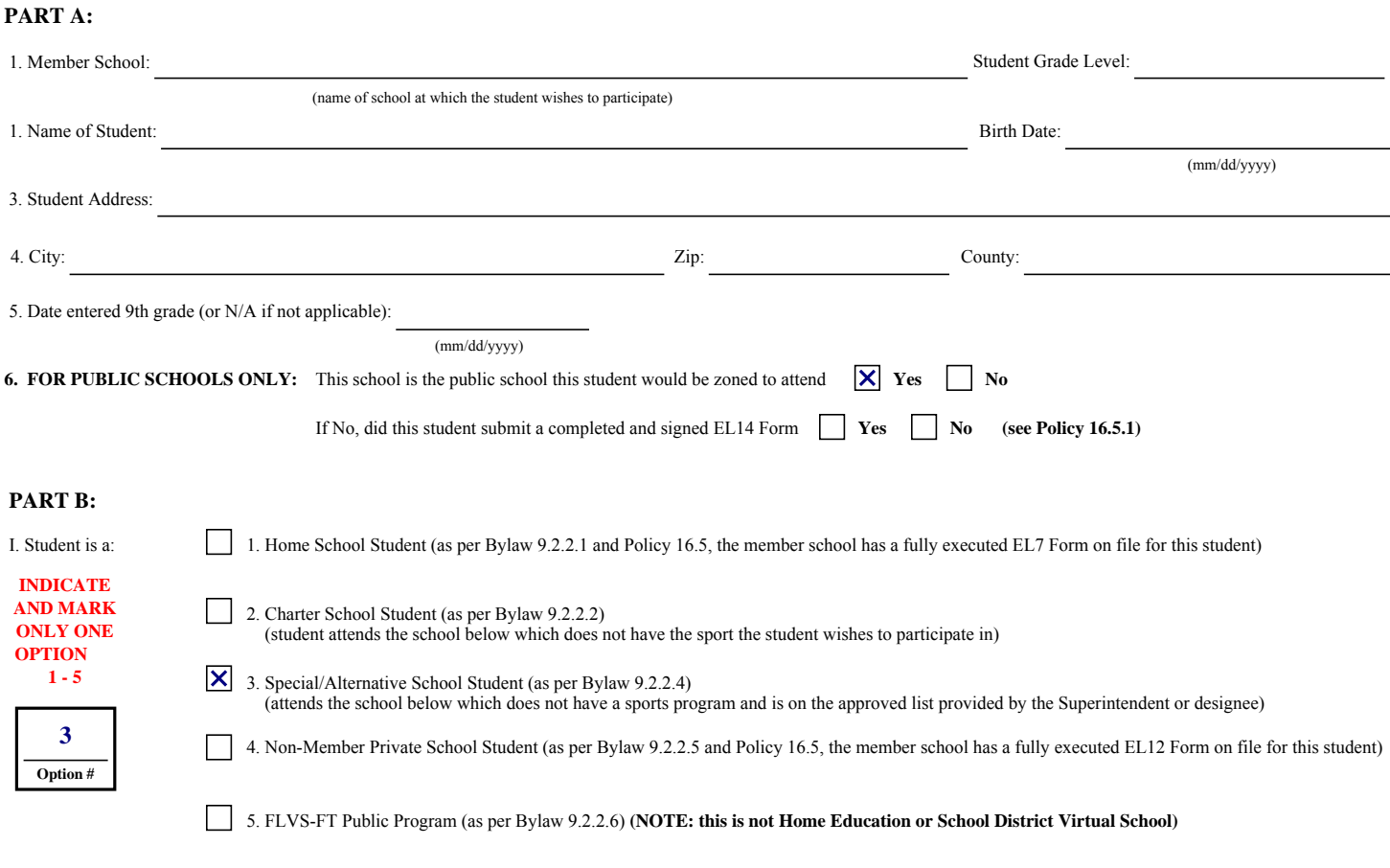

II. Name of school student attends (not applicable for #1 or #5 above): St. Johns Full Time Program

III. Sport or sports in which the student wishes to participate:

## **PART C:**

Once this form has been submitted to the FHSAA via C2CSchools:

- 1. Go to Menu < (your school) < Athlete Management < Manage Athletes
- 2. Click "New" at the bottom<br>3. Fill out the "New Athlete"
- 3. Fill out the "New Athlete" form and click "Save & Close" at the bottom
- 4. Locate the student in the Manage Athletes section
- 5. Click the "Eligibility" button on the right side at the top of the list
- 6. Change the "TYPE" field for the student to "Non-Traditional" by double clicking in that cell for that student
- 7. Allow 2 business days before trying to enter the student on a team roster